# **Em utilização**

# CATEYE VELO 9 / VELO 7

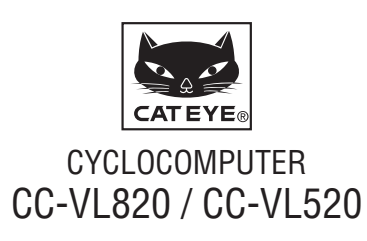

U.S. Pat. No. 6957926 & Design Patented Copyright©2015 CATEYE Co., Ltd. CCVL82/52-150206 **1**

### **Antes de usar o computador,leia atentamente este manual e conserve-o para futura referência.**

# **Advertência/Atenção**

- • Não se concentre no computador enquanto está a andar de bicicleta. Faça uma condução segura!
- • Fixe bem o íman, o sensor e abraçadeira de suporte. Verifique-os periodicamente.
- Se uma criança engolir uma bateria por engano, consulte imediatamente um médico.
- • Evite deixar o computador à luz directa do sol durante longos períodos.
- • Não desmonte o computador.
- • Não deixe cair o computador. Se o fizer poderá provocar avaria do computador.
- • Quando limpar o computador e os acessórios, não utilize diluentes, benzeno ou álcool.
- • Existe o risco de explosão se a bateria for substituída por outra de tipo incorreto.

Elimine as baterias usadas, de acordo com os regulamentos locais.

• O mostrador LCD poderá aparecer distorcido quando visualizado através de óculos de sol com lentes polarizadas.

# **Manutenção**

- • Para limpar o computador ou acessórios, use um detergente neutro diluído num pano macio, e seque com um pano seco.
- • Se os espaços entre os botões e a unidade ficarem entupidos com lama ou areia, lave-os com água.

# **Substituir a bateria**

Quando a luminosidade do ecrã diminuir, substitua a pilha. Instale uma nova pilha de lítio (CR2032) com a face (+) virada para cima.

\* Após a substituição da pilha, configure a unidade de acordo com o procedimento especificado em "Preparar o computador" (página 3).

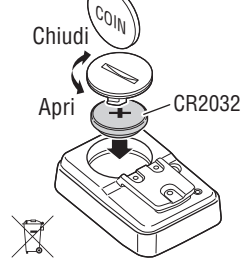

# **Resolução de problemas**

#### **O ecrã está vazio.**

A bateria do computador está gasta?

Substitua as pilhas usadas por pilhas novas de acordo com o procedimento descrito na secção "Substituir a bateria".

#### **São visualizados dados incorrectos.**

Siga o procedimento descrito em "Preparar o computador" (página 3).

#### **A velocidade actual não é apresentada.**

(Primeiro, cause curto-circuito no contacto do computador algumas vezes com uma peça de metal. Se a velocidade for apresentada, o computador estará a funcionar correctamente e a causa deverá ser atribuída ao suporte ou ao sensor).

#### O fio está cortado?

Mesmo que a parte exterior do fio pareça normal, poderão existir danos. Substitua o kit de sensor de suporte por um novo.

Existe demasiado espaço entre o sensor e o íman?

O centro do íman e a linha de marcação do sensor estão alinhados?

Reajuste as posições do íman e do sensor. (O espaço entre os dois deverá ser inferior a 5 mm).

Existe algo colado ao contacto do computador ou ao suporte?

Limpe o contacto com um pano.

# **Especificações**

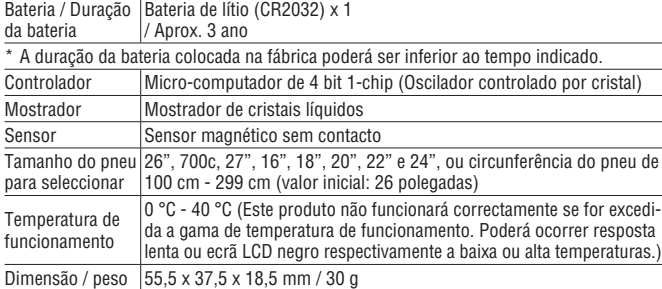

\* As especificações e o design estão sujeitos a alterações sem aviso prévio.

# **Garantia limitad**

#### **2 anos: Apenas computador**

#### **(Acessórios/abraćadeira, sensor e consumo de baterias excluídos)**

Se houver problemas durante a utilizaćčo normal, a parte do computador será reparada ou substituída gratuitamente. O servićo deverá ser executado pela CatEye Co., Ltd. Para devolver o produto, embale-o cuidadosamente e lembre-se de incluir o certificado de garantia com as instrućões para reparaćčo. Os custos do seguro, manuseamento e transporte para os nossos servićos serčo suportados por quem solicitar o servićo.

#### $CAT EYE$  CO.LTD.

2-8-25, Kuwazu, Higashi Sumiyoshi-ku, Osaka 546-0041 Japan Attn: CATEYE Customer Service Section Phone : (06)6719-6863 Fax : (06)6719-6033 E-mail : support@cateye.co.jp URL : http://www.cateye.com

#### **[For US Customers]**

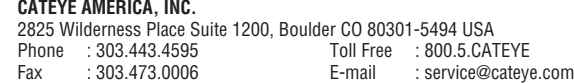

## **Acessórios sobressalentes**

#### **Acessórios padrão**

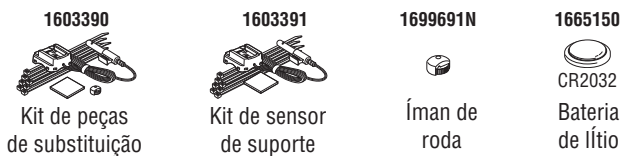

#### **Acessórios opcionais**

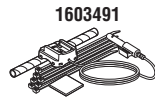

Kit de sensor de suporte resistente

# **Como instalar a unidade na sua bicicleta** VELO 9 / VELO 7 **PT** 2

Suporte Fio

Íman

IA

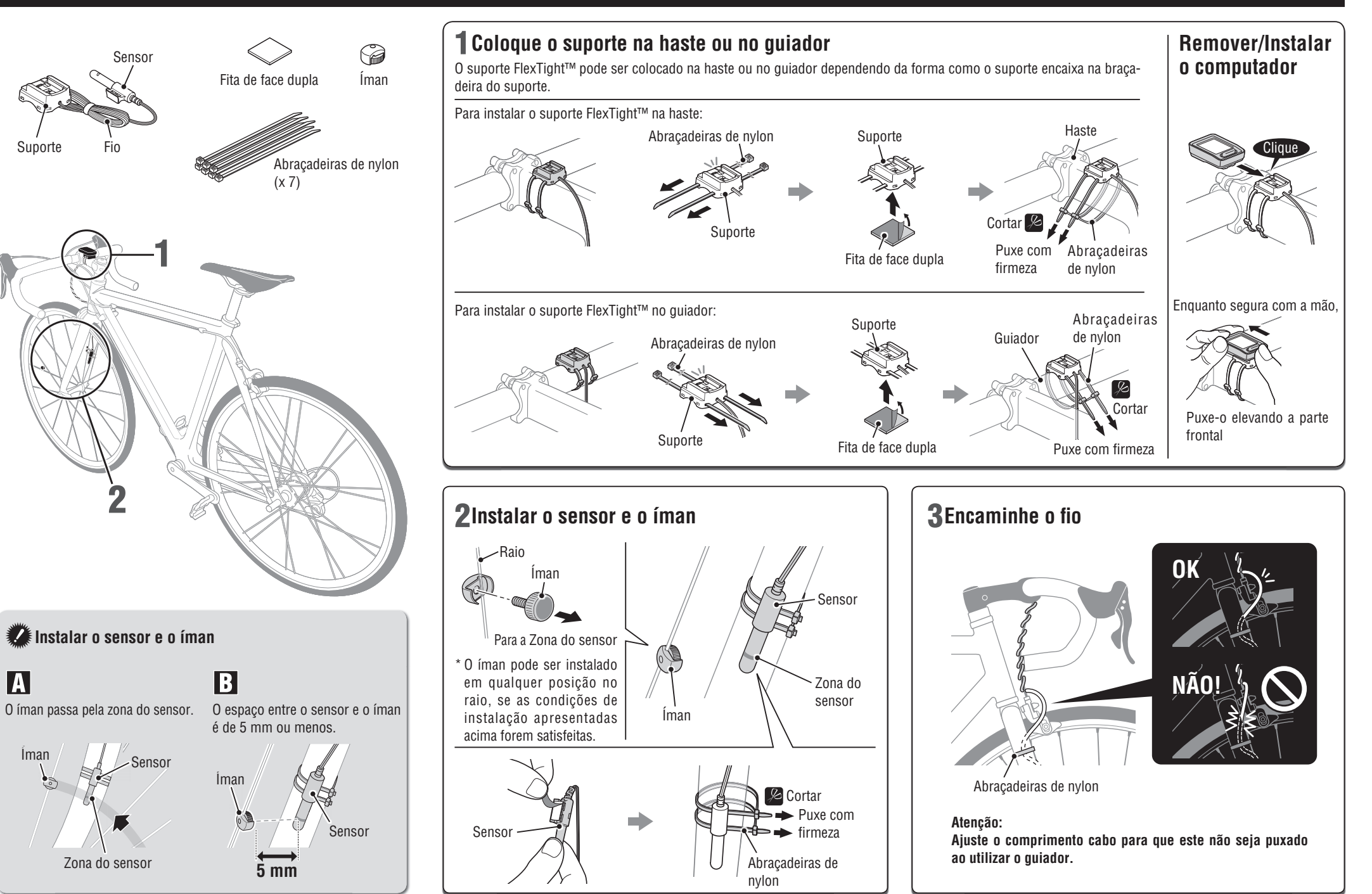

# **Preparar o computador**

Execute a operação para limpar todos os dados tal como indicado abaixo, quando utilizar a unidade pela primeira vez ou quando restaurar as predefinições.

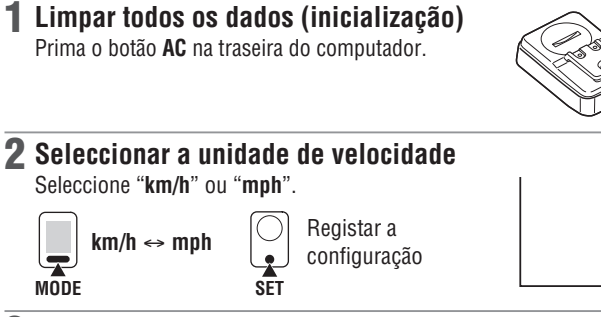

#### 3 **Defi nir o tamanho do pneu**

Defina o tamanho do pneu utilizando um dos seguintes métodos.

Definição simples (Seleccione o tamanho do pneu)

Ao premir o botão **MODE** irá mudar entre **26"**   $\rightarrow$  700c → 27" → 205[] → 16" → 18" → 20"  $\rightarrow$  22"  $\rightarrow$  24"  $\rightarrow$  26". Seleccione o tamanho do pneu (polegadas) da sua bicicleta e depois prima o botão **SET**.

\* Geralmente, o tamanho do pneu está indicado na parte lateral do pneu.

Mudar<sub>o</sub> Registar a tamanho configuração  $\bullet$ چا **MODE SET**

```
MODE ecrã de tamanho da roda.
     Mantenha premido o botão
     MODE	com	"205[]"	exibido	
     no	ecrã	para	mudar	para	o
```
Definição detalhada (introduza o valor numérico da circunferência do pneu)

- \* A introdução do valor da circunferência do pneu garante uma maior precisão.
- $\bigcirc$  Com 205[] exibido no ecrã, mantenha premido o botão **MODE**.
- **2** Premindo o botão MODE aumentará o valor numérico e mantendo premido o botão **MODE** mudará o dígito. Introduza qualquer valor para a circunferência em cm e prima o botão **SET**.
- \* Utilize a "Tabela de referência de circunferência de pneus" como quia.

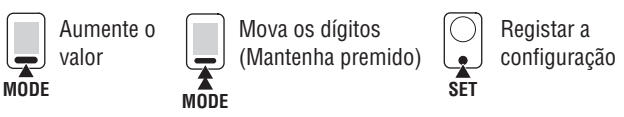

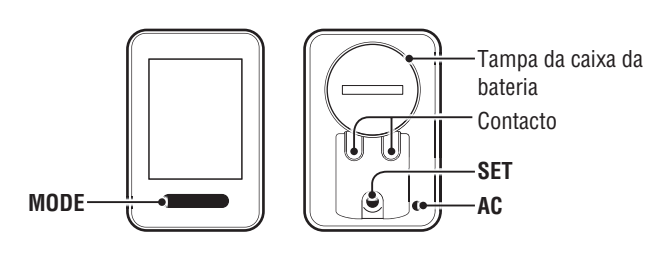

### 4 **Acertar o relógio**

**AC**

 $km/h$ 

 $km/$ 

 $km/h$ 

 $\mathfrak{z}_{0}$ "

Mantenha premido o botão **MODE** para alternar entre a exibição de "Formato de apresentação do relógio", "Hora" e "Minutos", nesta ordem.

**MODE**

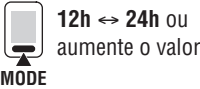

```
Mudar o ecrã ou
mover dígitos
```
do relógio

Formato de apresentação 

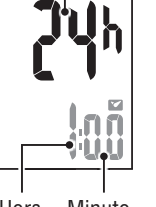

#### Hora Minuto

#### 5 **Prima o botão SET para terminar**

Prima o botão **SET** quando a hora estiver correcta. Em seguida, a configuração da unidade estará concluída e será apresentado o ecrã de Medidas.

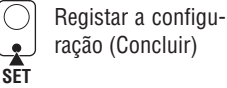

### **Teste de funcionamento**

Após a instalação, gire a roda da frente para verificar se o computador exibe a velocidade. Se a velocidade não for exibida, verifique novamente as condições da instalação,  $\blacksquare$  e  $\blacksquare$  (página 2).

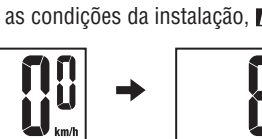

### **Circunferência dos pneus**

Pode encontrar a circunferência dos pneus (L) para o tamanho dos seus pneus utilizando a tabela seguinte ou através da medição da circunferência dos pneus (L) da sua bicicleta.

#### •  **Como medir a circunferência dos pneus (L)**

Para uma medição mais precisa, faça a roda girar uma vez. Com a pressão adequada nos pneus, coloque a haste da válvula na parte inferior. Marque o ponto no chão e com o peso do utilizador em cima da bicicleta, faça a roda girar uma vez em linha recta (até que a haste da válvula volte à parte inferior). Marque o ponto onde a haste da válvula se encontra e meca a distância.

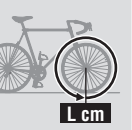

#### •  **Tabela de referência de circunferência de pneus**

\* Geralmente, o tamanho do pneu ou ETRTO está indicado na parte lateral do pneu.

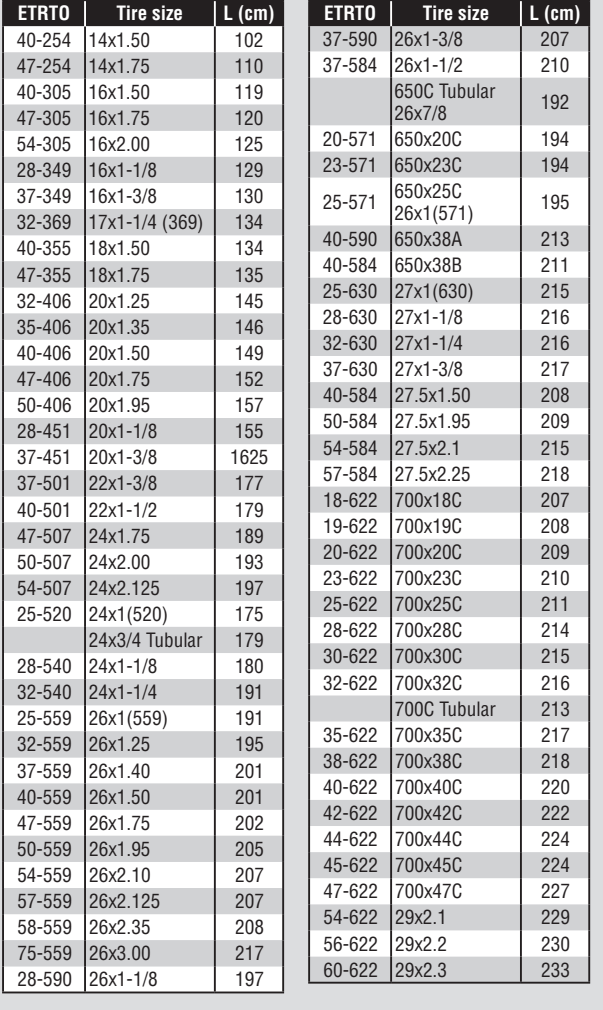

# **Utilizar o computador [Ecrã de medidas]**

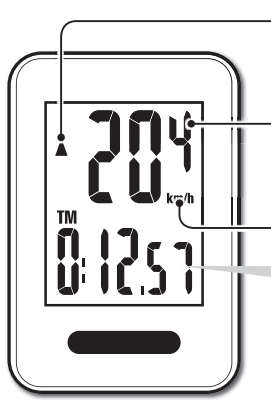

#### **Seta de ritmo**

Indica se a velocidade actual é superior  $(\triangle)$  ou inferior  $(\blacktriangledown)$  à velocidade media.

**Velocidade actual**  $0.0(4.0) - 199.9$  km/h  $[0,0(3,0) - 124,9$  mph]

**Unidade de velocidade**

### **Iniciar/Parar medida**

As medições têm inicio automático quando a bicicleta estiver em movimento. Durante a medição, pisca **km/h** ou **mph**.

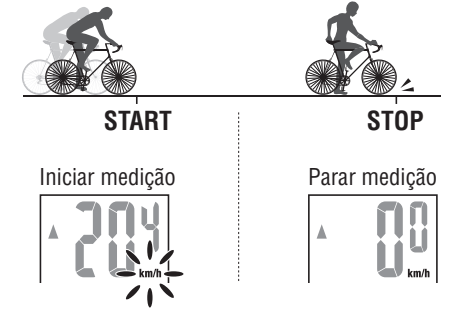

### **Reiniciar dados**

Manter premido **MODE** no ecrã de medidas põe os dados medidos de volta a 0.

\* A distância total (**ODO**) não pode ser reposta.

# **Modo economizador de energia**

Se o computador não tiver recebido um sinal durante 10 minutos, o modo economizador de energia será activado e apenas o relógio será apresentado. Quando o computador receber um sinal de sensor, o ecrã de medidas reaparece.

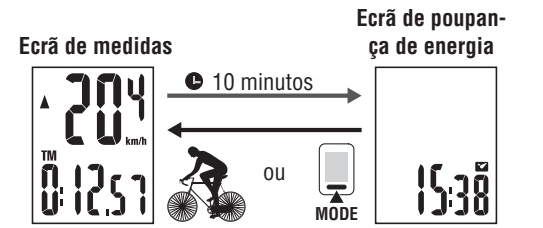

### **Trocar a função de computador**

Ao premir o botão **MODE** irá mudar os dados de medição da parte inferior na ordem indicada na figura seguinte.

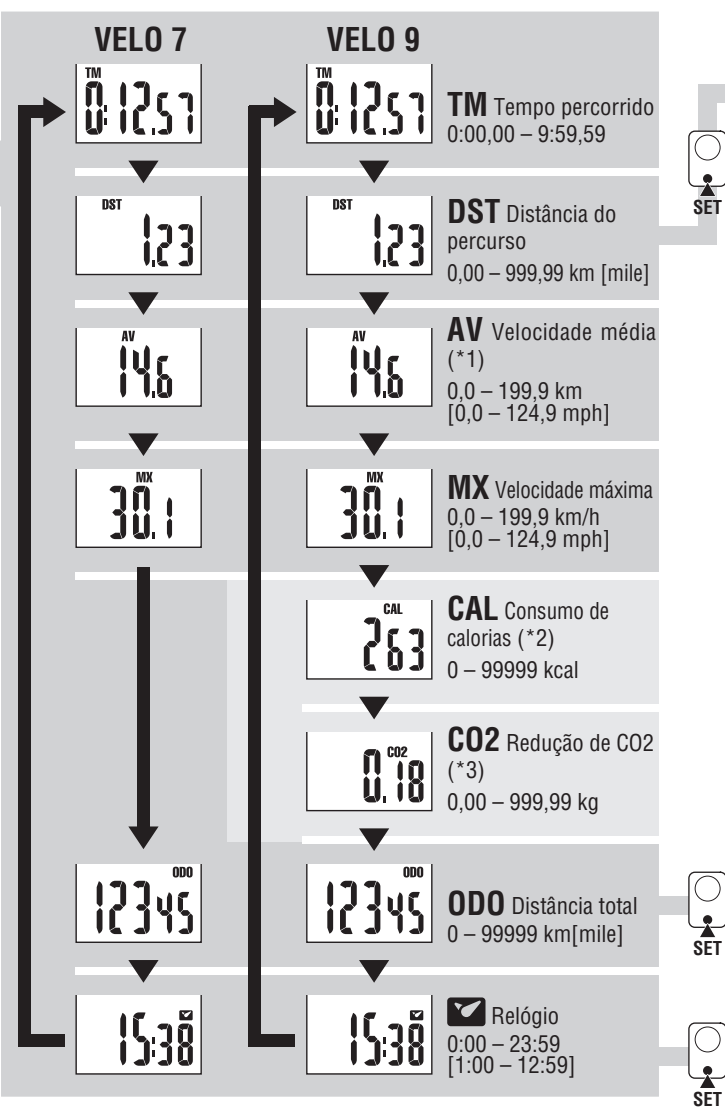

\*1 : Aparecerá **.E** quando **TM** exceder cerca de 27 horas ou **DST** exceder 999,99 km. Reinicie os dados.

\*2, \*3 : Para ser exibido apenas com o modelo VL820.

### **Como alterar a distância total**

Exiba **DST** e prima o botão **SET** para mudar para o ecrã de introdução manual da distância total. Prima o botão **MODE** para aumentar o valor. Mantenha premido o botão **MODE** para passar para o dígito seguinte. Prima o botão **SET** para confirmar o valor.

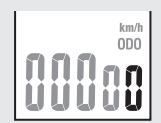

<sup>\*</sup> Apenas podem ser introduzidos números inteiros. para passar para o urgin<br>botão **SET** para confirma<br>**SET** (0 – 99999 km [mile])

### **Consumo de calorias** (VL820) \*2

Este computador mede o consumo de calorias integrando o valor calculado a partir da velocidade por segundo. Utilize-o como valor de referência.

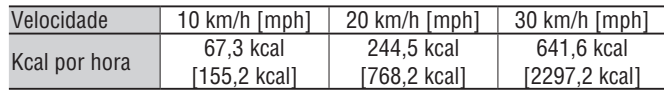

### **Como calcular as Redução de CO2** (VL820) \*3

As Redução de CO2 são calculadas como se segue.

Distância do percurso  $(km) \times 0.15 =$  Redução de CO2  $(ka)$ 

\* Este factor de 0,15 é determinado aplicando-se o valor médio do geral dos carros de passageiros movidos a gasolina em 2008 à equação de "Redução de CO2 numa distância de 1 km percorrida por um carro movido a gasolina" descrita no site do Ministério da Terra, Infra-estruturas e Transporte e Turismo.

### **Como alterar o tamanho do pneu**

Mude para a Distância Total (**ODO**) e prima o botão **SET** para alterar o tamanho do pneu. O método de definição é o mesmo que o indicado em "Preparar o computador-3" (página 3).

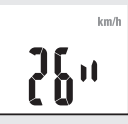

### **Como acertar o relógio**

No modo de relógio, prima o botão **SET** na traseira e a unidade entrará no modo de acerto do relógio.

O método de definição é o mesmo que o indicado em "Preparar o computador-4" (página 3).

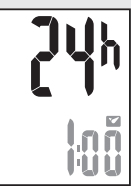

—<br>天 **MODE** (Mantenha premido)

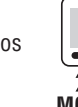